*Vine Linux 6.0 (Haut Brion)*

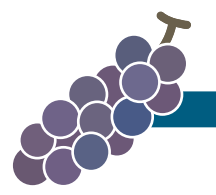

# RPM パッケージ作成ハンズオン 入門編 ——LILO 2011.07 Monthly Seminar, 第6回Vine Linux ユーザの集い——

山本 宗宏 <munepi@vinelinux.org>

2011 年 7 月 17 日@株式会社グッデイ

*produced by Project Vine and exciting guys*

#### **概 要**

RPM パッケージになっていないサンプルソフトウェアを通して,RPM パッケージの作成を体験する セミナーです. 入門編では, RPM パッケージ作成に関わるパッケージのビルドやテスト, vbuilder を 使った src.rpm のビルドテストなどの一連の作業を学べます.

# **入門編の流れ**

入門編の進行は、スライドにそって解説しながら1つ1つ作業をしました. 以下のスライドの pdf も合わ せてご参考下さい.

http://trac.vinelinux.org/repos/people/munepi/documents/11/lms201107b.pdf

- 1. 準備
- 2. サンプルソフトウェアのコンパイル
- 3. 雛形 spec ファイルの編集
- 4. パッケージのビルド
- 5. パッケージのインストール,アンインストール
- 6. パッケージのビルドテスト

# 1 **準備**

手元に Vine Linux 5 または Vine Linux 6 がインストールされた計算機を用意して下さい. このレジュメ では, Vine Linux 6 i686 を前提として解説しています. もし ppc, x86\_64 を用意している方は, 適時読み替 えてコマンドを実行して下さい.

# 1.1 ˜/.rpmmacros **の編集**

RPM パッケージを作成するための最低限の設定をしましょう.適当なテキストエディタを用いて, ~/.rpmmacros を開いて下さい.

Vine Linux 6

```
1 # % packager Your Name < your mail address >
2 # % packager Munehiro Yamamoto < munepi@vinelinux . org >
3 % packager munepi
4
5 # GnuPG に よ る パ ッ ケ ー ジ 署 名 を 行 う
6 # % _signature gpg
7 # % _gpg_name Your Name < your mail address >
8
9 # ソ ー ス フ ァ イ ル 置 き 場 を パ ッ ケ ー ジ 別 に す る
10 % _ sourcedir %{ _topdir }/ SOURCES /% { name }
```
Vine Linux 5

```
1 % _topdir $ { HOME }/ rpm
2
3 # % packager Your Name < your mail address >
4 # % packager Munehiro Yamamoto < munepi@vinelinux . org >
5 % packager munepi
6
7 # gpg signing
8 # % _signature gpg
9 # % _gpg_name Your Name < your mail address >
10
11 # more useful macros
12 % _sourcedir %{ _topdir }/ SOURCES /% { name }
```
- %packager: あなたの ID (半角英数字の文字列) を入力して下さい. あなたのハンドルネームやニッ クネームで構いません.特に,そのような ID をお持ちでない方や分からない方は,上記の例を参考に, 名前とメールアドレスを入力して下さい.
- 今回は作成していただいた RPM パッケージに GPG 署名をしません.
- %\_sourcedir %{\_topdir}/SOURCES/%{name}:パッケージごとにソースやパッチなどの格納ディ レクトリを設けます.パッケージごとにディレクトリを分けておくと,複数のパッケージをメン テナンスするときに、それぞれのファイルたちが混ざりません. デフォルトでは、% sourcedir %*{* topdir*}*/SOURCES となっています.

## 1.2 sudo **の設定**

sudo は一般ユーザに特定のコマンドを root 権限で実行させるためのコマンドです. su コマンドから root になってもよいのですが,今回は積極的に sudo を使います.

Vine Linux 6

あなたはおそらく手元の計算機の管理者です.念のために,id コマンドを実行して,wheel グループに所属 しているか確認して下さい.

```
1 \mid $ id
```
*2* uid =1000( munepi ) gid =1000( munepi ) groups =1000( munepi ) ,10( wheel )

Vine Linux 5

あなたはおそらく手元の計算機の管理者です. sudo をインストールします.

 $1 \mid$  \$ su -c "apt-get install sudo"

あなたのアカウントを sudoers に追加しましょう.

*1* \$ su -c / usr / sbin / visudo

vi の操作に不馴れな方は、環境変数 EDITOR に gedit などの使いなれたテキストエディタを代入して、以下 を実行して下さい.

```
1 $ EDITOR = gedit su -c / usr / sbin / visudo
```
以下の例を参考にしながら,"## Allow root to run any commands anywhere" と書かれた行の下に, 自分のアカウントを追加して保存します.

```
1 # # Allow root to run any commands anywhere
2 \mid \text{root} \text{ALL} = (\text{ALL}) \text{ALL}3 munepi ALL=(ALL) ALL
```
# 2 **パッケージングしてみよう**

## 2.1 **サンプルを動かす**

今回の RPM パッケージハンズオンのために,echowlvl というサンプルソフトウェアを用意しました.こ のサンプルソフトウェアを RPM パッケージにしてみましょう.

#### 2.1.1 **サンプルをダウンロード**

wget コマンドを用いて, echowlvl-0.1.tar.gz をダウンロードします.

```
1 $ wget http :// trac . vinelinux . org / repos / people / munepi / documents /11/
      echowlvl -0.1. tar . gz
```
#### 2.1.2 **サンプルをコンパイル**

ソフトウェアをビルドするための最小限の開発環境を整えます.

1 \$ sudo apt-get install build-essential

RPM パッケージ作成ハンズオン 入門編

先ほどダウンロードしたサンプル echowlvl-0.1.tar.gz を展開して、"いつもの呪文"(./configure && make && make install のこと)を唱えてみましょう.

```
1 $ tar xvf echowlvl-0.1.tar.gz
2 $ cd echowlvl-0.1
3 $ ./ configure
4 $ make
5 $ ./ echowlvl
```
コンパイルしてできた実行ファイル echowlvl を実行すると,どうなったでしょうか? みなさんで一斉に叫 んでみましょう!

## 2.2 spec **ファイルを書く**

echowlvl が "いつもの呪文" を唱えてビルドできたので,RPM パッケージを作成するためのソースコード ともいうべき spec ファイルを書きましょう.

#### 2.2.1 **雛形** spec **ファイルのダウンロード**

echowlvl の RPM パッケージ作成にすぐさまとりかかれるように、spec ファイルの雛形を用意しました. wget コマンドを用いて, echowlvl-vl.spec をダウンロードして下さい.

*1* \$ wget http :// trac . vinelinux . org / repos / people / munepi / documents /11/ echowlvl - vl . spec

ダウンロードした echowlvl-vl.spec を~/rpm/SPECS/へ移動します.

*1* \$ mv echowlvl - vl . spec ~/ rpm / SPECS /

#### 2.2.2 spec **ファイルの構成**

spec ファイルは主に 4 つの部分から構成されています.

- 1. パッケージ情報
- 2. スクリプト
- 3. ファイルリスト
- 4. 更新履歴

各部を順番に見ながら埋めていきましょう.

■パッケージ情報 パッケージの基本情報はすべてここに凝縮されています.特にパッケージ依存関係は, rpm や apt に正しい情報を伝えるために重要になります.

```
1 \nmid # \nmid + -*- coding: utf-8-unix -*-
2 # # This is a template spec file for LILO 2011.07 Monthly Seminar .
3 Name : echowlvl
4 Version : 0.1
5 Release: 1%{?_dist_release}
6 Summary: Sample program for RPM making hands-on (1ms201107)
```

```
7 Summary (ja): RPM パッケージ作成ハンズオン (1ms201107) 用サンプルプログ
      ラ ム
8 Group: Applications/Other
9 License: GPLv3+
10 URL: http://trac.vinelinux.org/wiki/OfflineMeeting/20110711
11 Source0 : http :// trac . vinelinux . org / repos / people / munepi / documents
      /11/%{ name } -%{ version }. tar . gz
12
13 BuildRoot : %{ _tmppath }/%{ name } -%{ version } -%{ release } - root
14
15 Distribution: YOUR LINUX DISTRIBUTION
16 Vendor: YOUR VENDOR
17 Packager: YOUR NAME (or YOUR ID)
18
19 % description
20 echowlvl is a sample program for RPM making hands-on (lms201107).
21
22 % description -l ja
23 e ch o w l v l は RPM パッケージ作成ハンズオン (1ms201107) 用サンプルプログラム
      です.
```
- **•** Name: パッケージ名です. %{name} というマクロで参照できます. 今回は, echowlvl として下さい.
- *•* Version:ソフトウェアのバージョンです.%*{*version*}* というマクロで参照できます.今回は,0.1 としてください.
- *•* Release:リリース番号と Vine Linux のバージョンを組み合せて書きます.リリース番号は,同じ バージョンで何回目のリリースになるかを意味します.%*{*? dist release*}* は,Vine Linux のバー ジョンに置き換えられます.例えば,Vine Linux 6 の場合は,1%*{*? dist release*}* は 1vl6 となりま す.%*{*release*}* というマクロで参照できます.
- Summary, Summary(ja):パッケージの概要です. パッケージの概要をそれぞれ英語と日本語で記入し て下さい.
- *•* Group:ソフトウェアの種類です.今回は Applications/Other にします.
- License: ソフトウェアのライセンスです. 今回は GPLv3+ にします.
- %description,%description -1 ja:Summary よりも詳しいパッケージの解説を書きます.

■スクリプト ソフトウェアのソースアーカイブを展開し,必要であればパッチを当て,コンパイル,インス トールの一連の作業を記述します.

```
1 % prep
2 % setup -q
3
4 % build
5 % configure
6 % __make %{? _smp_mflags }
7
8 % install
9 % __rm - rf $RPM_BUILD_ROOT
```
RPM パッケージ作成ハンズオン 入門編

```
10 %__make install DESTDIR=$RPM_BUILD_ROOT
11
12 % clean
13 % __rm - rf $RPM_BUILD_ROOT
```
"いつもの呪文" をざっくり spec ファイルに記述すると,このようになります. echowlvl の rpm 化はこれ で十分なので,今回はこのままにしておきます.

■ファイルリスト 実際にインストールされるファイルリストを書きます.

*1* % files 2 % defattr (-, root, root, -)

さて,何を書けばよいのでしょう? 一旦,保留にしておきます.

■更新履歴 更新履歴は,パッケージのメンテナだけでなく,パッケージに興味のある人が見るかもしれませ ん.他の人が見てよいように,できるだけ分かりやすく記述するように心掛けましょう.

あなたの名前とメールアドレスを埋めて下さい.

```
1 % changelog
2 * Sun Jul 17 2011 YOUR NAME < YOUR E - MAIL ADDRESS > 0.1 -1
3 - first release
4
5 # # end of file
```
# 2.3 **パッケージのビルド**

さきほどダウンロードした echowlvl-0.1.tar.gz を~/rpm/SOURCES/echowlvl に移します.

```
1 $ mkdir \gammarpm/SOURCES/echowlvl
```

```
2 $ mv echowlvl-0.1.tar.gz \degree/rpm/SOURCES/echowlvl/
```
では、rpmbuild -ba でパッケージをビルドしてみます.

```
1 $ rpmbuild - ba ~/ rpm / SPECS / echowlvl - vl . spec
```
そういえば,%files のファイルリストを埋めていませんでした.早速,/usr/bin/echowlvl をファイルリ ストに追加しましょう.

```
1 % files
2 % defattr (-, root, root, -)
3 % doc AUTHORS COPYING ChangeLog INSTALL NEWS README
4 %{ _bindir }/ echowlvl
```
%doc に入れたドキュメントファイルは, /usr/share/doc/%{name}-%{version} に格納されます.

再び, rpmbuild -ba で echowlvl パッケージをビルドして下さい. 今度は echowlvl パッケージができあ がっていませんか?

## 2.4 **パッケージのインストール**

echowlvl パッケージができたら、インストールをします. echowlvl パッケージが期待した通りにインス トールできて,動作することを確認します.

*1* \$ sudo apt - get install ~/ rpm / RPMS / i686 / echowlvl -0.1 -1 vl6 . i686 . rpm

echowlvl コマンドを実行して動作確認をしましょう. 先ほどを同じ挙動をしているでしょうか?

# 2.5 **パッケージのアンインストール**

今度は, echowlvl パッケージをアンインストールしてみます.

```
1 $ sudo apt-get remove echowlvl
```
echowlvl コマンドを実行できてしまったりしないか、確認してみましょう.

```
1 \mid$ echowlvl
```

```
2 bash: echowlvl: コマンドが見つかりません
```

```
3 $ which echowlvl
```

```
4 / usr / bin / which : no echowlvl in (/ home / munepi / bin :/ usr / local / bin :/ usr / bin
       :/ bin :/ usr / local / sbin :/ usr / sbin :/ sbin )
```
# 3 **さらにパッケージングしてみよう**

# 3.1 **サンプルが更新されたようです!**

wget コマンドを用いて, echowlvl-0.2.tar.gz をダウンロードして下さい.

```
1 $ wget http :// trac . vinelinux . org / repos / people / munepi / documents /11/
      echowlvl -0.2. tar . gz
```
新しくなった echowlvl をコンパイルして、動作することを確認して下さい.

#### 3.1.1 **ビルドに必要なライブラリを追加**

もし echowlvl をコンパイルできなかった方は,エラーメッセージを見ながら,原因を追究してみましょう. 今回は、curses.h というヘッダファイルがコンパイルに必要だったようです. /usr/include/curses.h は, ncurces-devel パッケージに格納されています. apt-get を使って ncurses-devel パッケージをインストール します.

*1* \$ sudo apt - get install ncurses - devel

### 3.1.2 spec **ファイルを更新**

echowlvl の新しいバージョンに合わせて, echowlvl-vl.spec を編集しましょう. Version はバージョンを 0.2 にして下さい. %changelog にソフトウェアが更新されたことを記します.

RPM パッケージ作成ハンズオン 入門編

```
1 # # -* - coding : utf -8 - unix -* -
2 # # This is a template spec file for LILO 2011.07 Monthly Seminar .
3 Name: echowlvl
4 Version : 0.2
5 Release: 1%{?_dist_release}
6 ...
7
8 % changelog
9 * Sun Jul 17 2011 YOUR NAME < YOUR E - MAIL ADDRESS > 0.2 -1
10 - new upstream release
11
12 * Sun Jul 17 2011 YOUR NAME < YOUR E-MAIL ADDRESS > 0.1-1
13 - first release
14
15 # # end of file
```
#### 3.1.3 **パッケージを更新**

rpmbuild -ba でパッケージのビルドを試みて下さい.新しいバージョンに対応した echowlvl パッケージは できましたでしょうか? echowlvl パッケージができた場合は,パッケージのインストール,テスト,アンイ ンストールもお忘れなく!

# 4 **ビルドテストしましょう**

パッケージができたら,パッケージのビルドテストをしましょう.いつでもどんな環境でもパッケージング できた方が嬉しいですよね.「あの人の環境ではビルドできるけど,私の環境ではビルドできひんよ?」,「私 の環境でもビルドできたけど、この機能が使えへんよ?」といったことが起こると不都合ですよね.

パッケージのビルドテストには,vbuilder を使います.vbuilder は, (chroot という)子環境に Vine Linux の最小環境から構築し,パッケージの依存関係などのチェックをしてからパッケージのビルドするツール です.

vbootstrap, vbuilder に関する詳細は,以下の URL に記載されています. http://trac.vinelinux.org/wiki/VineBootstrap

# 4.1 vbuilder **の基本操作**

vbuilder は vbootstrap パッケージに格納されています.

```
1 $ sudo apt - get install vbootstrap
```
基本的な流れは以下の通りです.

- 1. 必要があれば、過去に構築した子環境を削除
	- *1* \$ sudo vbuilder clean

2. 子環境に最小環境を構築

*1* \$ sudo vbuilder build

3. 子環境上で src.rpm をビルド

*1* \$ sudo vbuilder build - rpm hoge -1.0 -1 vl6 . src . rpm

vbuilder にこれらのアクションを一度に渡すこともできて,以下のようにすれば,順次 clean → build → build-rpm のように実行します.

*1* \$ sudo vbuilder clean build build - rpm hoge -1.0 -1 vl6 . src . rpm

この場合,build を省略できます.

*1* \$ sudo vbuilder clean build - rpm hoge -1.0 -1 vl6 . src . rpm

なお,\$ sudo vbuilder clean build を実行すると,デフォルトで/var/local/vbootstrap/6.0 i386 が 約 600 MB 程度の容量を消費します. vbuilder を実行する際には、ハードディスクの容量にご注意下さい.

## 4.2 src.rpm **を** vbuilder **に投げてみる**

echowlvl-0.2-1vl6.i686.rpm といっしょに,もう 1 つ echowlvl-0.2-1vl6.src.rpm という rpm ができてい ました. src.rpm は, ソフトウェアのソースアーカイブやパッチファイルなど, spec ファイルをまとめたソー スパッケージです. echowlvl-0.2-1vl6.src.rpm から echowlvl-0.2-1vl6.i686.rpm をビルドできます.

vbuilder に echowlvl-0.2-1vl6.src.rpm を投げてみましょう.一度 vbuilder を実行すると,一連の作業が 終わるまでしばらくかかります.果たして vbuilder は echowlvl-0.2-1vl6.i686.rpm を返してくれるでしょ うか?

*1* \$ sudo vbuilder clean build - rpm ~/ rpm / SRPMS / echowlvl -0.2 -1 vl6 . src . rpm

### 4.3 **依存関係を解決する**

vbuilder に echowlvl-0.2-1vl6.src.rpm を投げたら,"curses.h がありません" と言われてしまいました. echowlvl-0.2-1vl6.src.rpm はソースパッケージとして不完全のようです.

/usr/include/curses.h は ncurses-devel パッケージに格納されています. ncurses-devel パッケージを 事前にインストールしていると, echowlvl-0.2-1vl6.src.rpm がビルドできそうです.

早速,試してみましょう. さきほど vbuilder で作った子環境上に ncurses-devel パッケージをインストール します.

1 \$ sudo vbuilder install-rpm ncurses-devel

再び, vbuilder に echowlvl-0.2-1vl6.src.rpm を投げてみます. echowlvl-0.2-1vl6.i686.rpm を返してくれ るでしょうか?

*1* \$ sudo vbuilder build - rpm ~/ rpm / SRPMS / echowlvl -0.2 -1 vl6 . src . rpm

## 4.3.1 spec **ファイルを更新**

echowlvl-vl.spec を編集しましょう. Release はリリース番号を 2 にして下さい. BuildRequires: ncurses-devel を追加します.%changelog に BuildRequires: ncurses-devel を追加したことを記し ます.

```
1 # # -* - coding : utf -8 - unix -* -
2 # # This is a template spec file for LILO 2011.07 Monthly Seminar .
3 Name : echowlvl
4 Version : 0.2
5 Release: 2%{?_dist_release}
6 ...
7 Source0 : http :// trac . vinelinux . org / repos / people / munepi / documents
      /11/%{ name } -%{ version }. tar . gz
8
9 BuildRequires : ncurses - devel
10
11 BuildRoot: %{_tmppath}/%{name}-%{version}-%{release}-root
12 ...
13
14 % changelog
15 * Sun Jul 17 2011 YOUR NAME < YOUR E-MAIL ADDRESS > 0.2-2
16 - added BuildRequires: ncurses-devel
17
18 * Sun Jul 17 2011 YOUR NAME < YOUR E - MAIL ADDRESS > 0.2 -1
19 - new upstream release
20
21 * Sun Jul 17 2011 YOUR NAME <YOUR E-MAIL ADDRESS> 0.1-1
22 - first release
23
24 # # end of file
```
#### 4.3.2 **パッケージのビルドテスト**

再び, rpmbuild -ba で echowlvl パッケージをビルドして下さい. echowlvl-0.2-2vl6.i686.rpm, echowlvl-0.2-2vl6.src.rpm が生成されるはずです.

今度は, vbuilder に echowlvl-0.2-2vl6.src.rpm を投げてみましょう. 一旦, vbuilder clean で小環境を削 除します. vbuilder build-rpm で小環境を再構築し, echowlvl-0.2-2vl6.src.rpm をビルドします. echowlvl-0.2-2vl6.i686.rpm を返してくれたら、パッケージのビルドテストに成功です.

1 \$ sudo vbuilder clean build-rpm  $\gamma$ rpm/SRPMS/echowlvl-0.2-2vl6.src.rpm

vbuilder が返してくれた echowlvl-0.2-2vl6.i686.rpm のパッケージをテストして下さい.パッケージのイ ンストール,動作確認,アンインストールに問題なければ、入門編は終了です. お疲れ様でした.